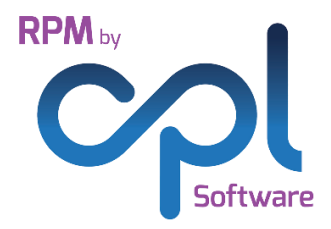

# **Release Notes**

## RPM – Version 2.52

This document contains a list of new functionalities available in the 2.52 version of RPM Property Management Software from CPL Software. It also contains a note of new modules available, Issues fixed in this release and a summary of what will be coming along in the next release.

### **Introduction**

This release of RPM contains a number of additional features and updated items. Please contact CPL Software should you require any additional training for this release.

## **Contents**

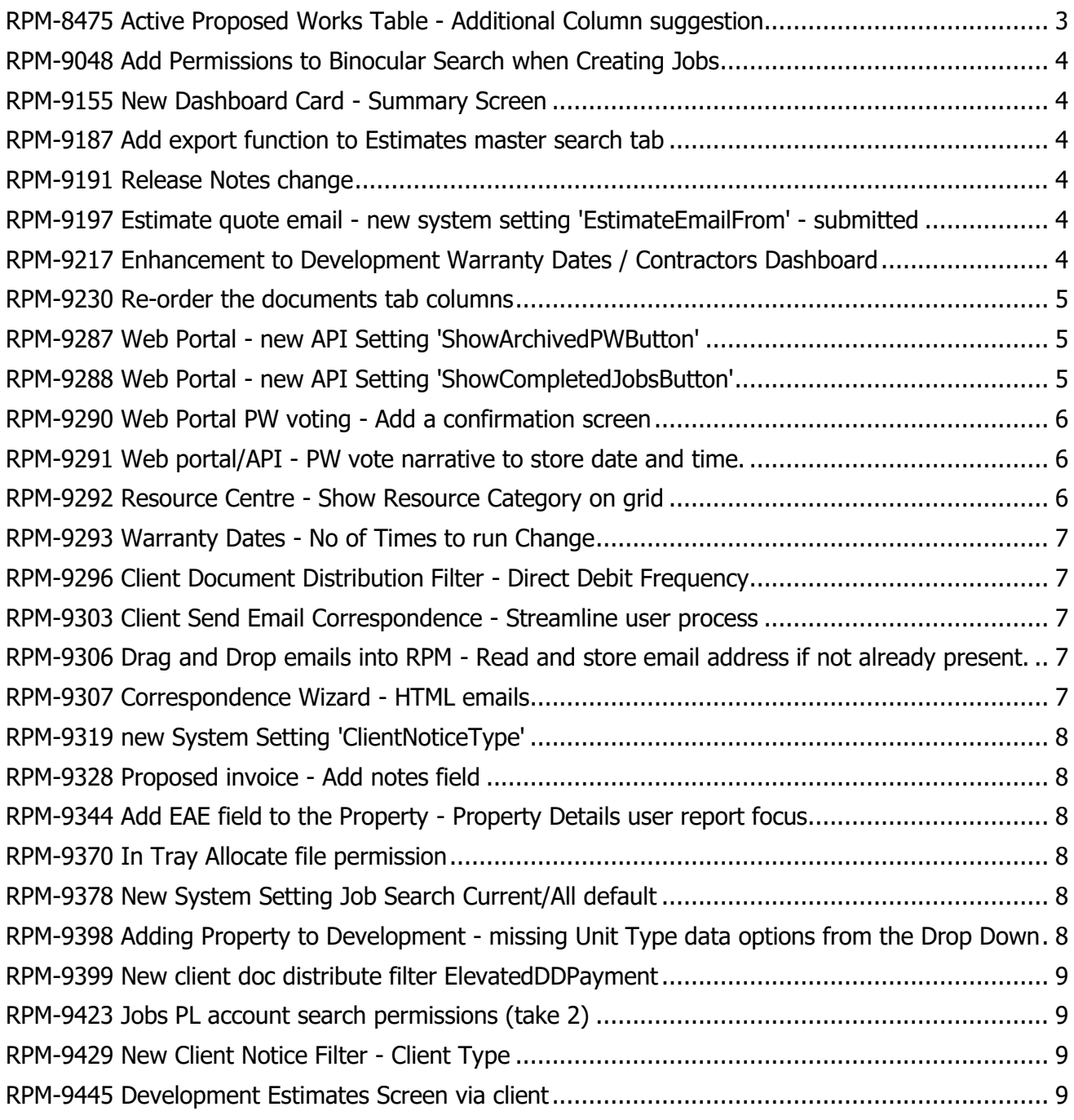

#### <span id="page-2-0"></span>[RPM-8475](https://cplsoftware.myjetbrains.com/youtrack/issue/RPM-8475) Active Proposed Works Table - Additional Column suggestion

We have added a Work Number column to the Proposed Works table.

This is accessed via:

Client master tab - Payments Icon - Daily Posting screen and selecting the Proposed Works '…' additional options box.

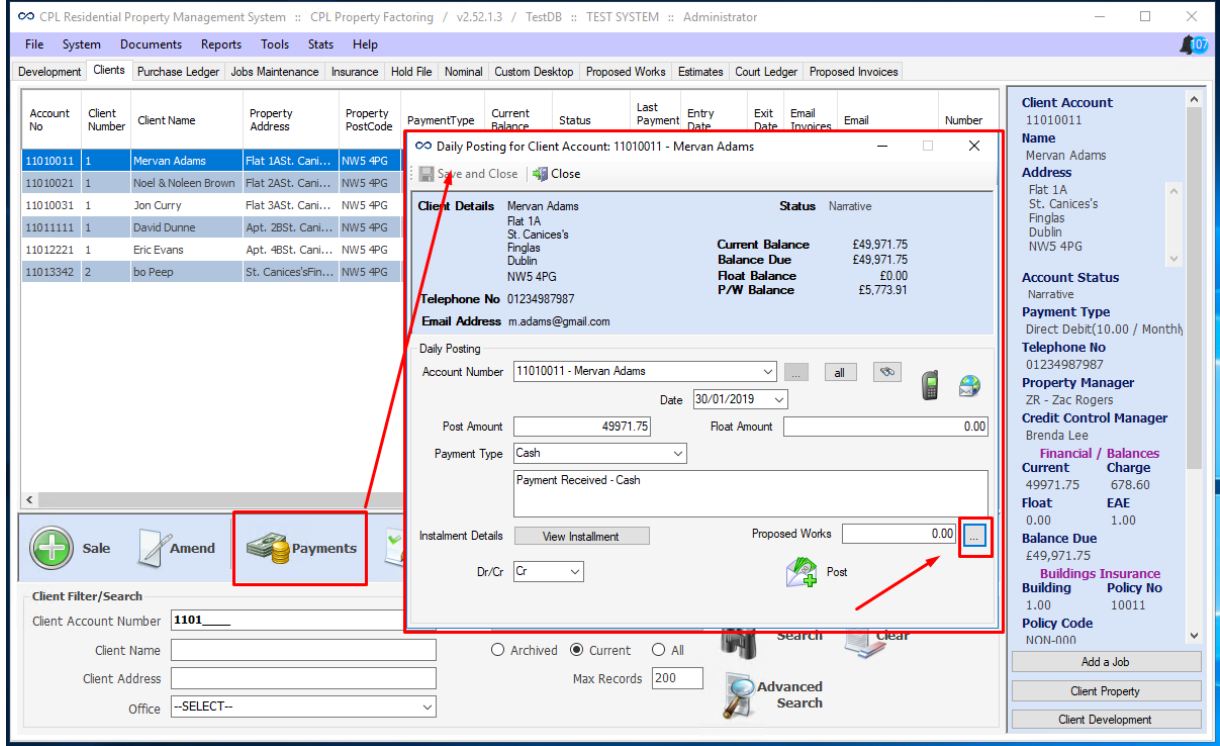

#### This then displays the Active Proposed Works table with the new Column 'Work No'

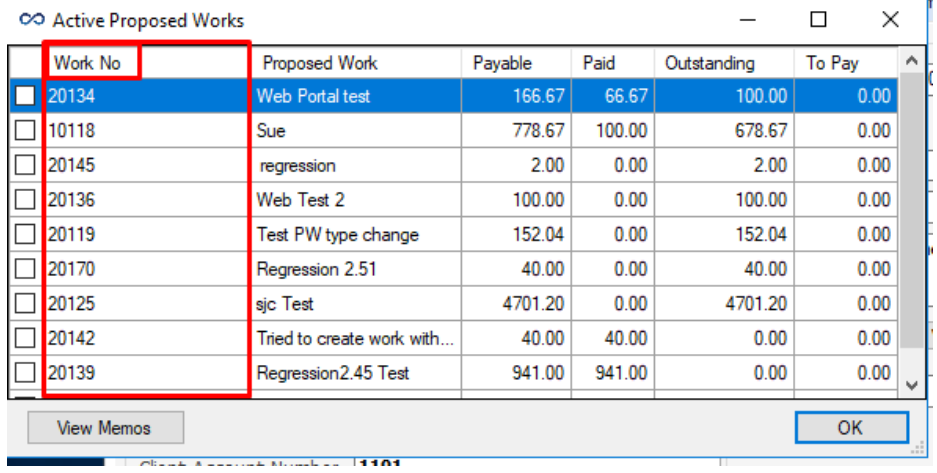

#### <span id="page-3-0"></span>[RPM-9048](https://cplsoftware.myjetbrains.com/youtrack/issue/RPM-9048) Add New Permission called 'JobsTab Elevated'

There is a SystemSetting ' ShowJobInsuranceWarnings', which if turned on lists issues with Contractors on the Jobs page. The new permission 'JobsTab Elevated' determines if the User can continue using the selected Contractor if warnings are raised. 'JobsTab Elevated' is now required to use a Contractor who:-

- 1. Has Warnings raised
- 2. Is Stopped
- 3. Is not approved for the Development

#### <span id="page-3-1"></span>[RPM-9155](https://cplsoftware.myjetbrains.com/youtrack/issue/RPM-9155) New Advanced Dashboard Card - Summary Screen

We have implemented a New Dashboard screen to show visual representations (graphs) of high level statistics. These include the following graphs:

- 1. Inspections Completed in Last Month per User Represented by a Horizontal bar Chart
- 2. Total Debt per Property Manager Represented by a Bar Chart
- 3. Top 5 Developments by Debt Represented by a Bar Chart
- 4. Top 5 Inspections Due per User Represented by a Bar Chart
- 5. Property Managers with Client Notices Due Represented by a Bar Chart
- 6. Graphical Representation of In-Tray Stats Represented by a Pie Chart
- 7. Contractor Performance (Overdue Documents, Insurance etc) Represented by a Pie Chart
- 8. Global Balance over the Last 12 months Represented by a Line graph

#### <span id="page-3-2"></span>[RPM-9187](https://cplsoftware.myjetbrains.com/youtrack/issue/RPM-9187) Add export function to Estimates master search tab

It is now possible to Right click and Export the main grid on the Estimates tab.

#### <span id="page-3-3"></span>[RPM-9191](https://cplsoftware.myjetbrains.com/youtrack/issue/RPM-9191) Release Notes change

Until now, Release Notes used to be available on the Kayako Knowledge Base with a link from RPM. This has changed so that the PDFs themselves are included with the RPM build and a User can click the selected version to view the Release Notes PDF.

#### <span id="page-3-4"></span>[RPM-9197](https://cplsoftware.myjetbrains.com/youtrack/issue/RPM-9197) Estimate quote email - new system setting 'EstimateEmailFrom'

We have added a New System Setting for when you wish to choose a separate address for Sending Estimates from. The "EstimateEmailFrom" setting when active works similar to the Work Order email from setting. RPM uses this address as the From Address when sending Estimate quotes.

When nothing is entered here, RPM continues to use the Current User's From Address.

#### <span id="page-3-5"></span>[RPM-9217](https://cplsoftware.myjetbrains.com/youtrack/issue/RPM-9217) Enhancement to Development Warranty Dates / Contractors Dashboard

As part of a full review of the Development and Contractors cards in the Dashboard Module, we have added an editable 'notes' field to the Development Warranty Dates Dashboard Card. This can now be viewed and edited via the Warranty Dates Dashboard Card and the Warranty Date record itself. To Add or Amend a note, Right click the grid row and select 'edit notes'.

We have also added the 'Open Development' button to the 'Jobs Overdue for Warranty Dates' grid and the 'non-actioned In-Tray files' grid. These open the Development linked to the currently selected row.

We have also added a new column to the Jobs Overdue grid to show the age in months and days since the Job was raised.

#### <span id="page-4-0"></span>[RPM-9230](https://cplsoftware.myjetbrains.com/youtrack/issue/RPM-9230) Re-order the documents tab columns

To make the information easier to understand on a Clients Account, we have reordered the Columns in the Documents History.

#### <span id="page-4-1"></span>[RPM-9287](https://cplsoftware.myjetbrains.com/youtrack/issue/RPM-9287) Web Portal - new API Setting 'ShowArchivedPWButton'

This New Setting for portals, adds a much-needed feature for your Proposed Work records, so that you can now view archived works. This allows your users to see relevant information easily on the main screen and if they need to see older information, they can find it at the click of a button.

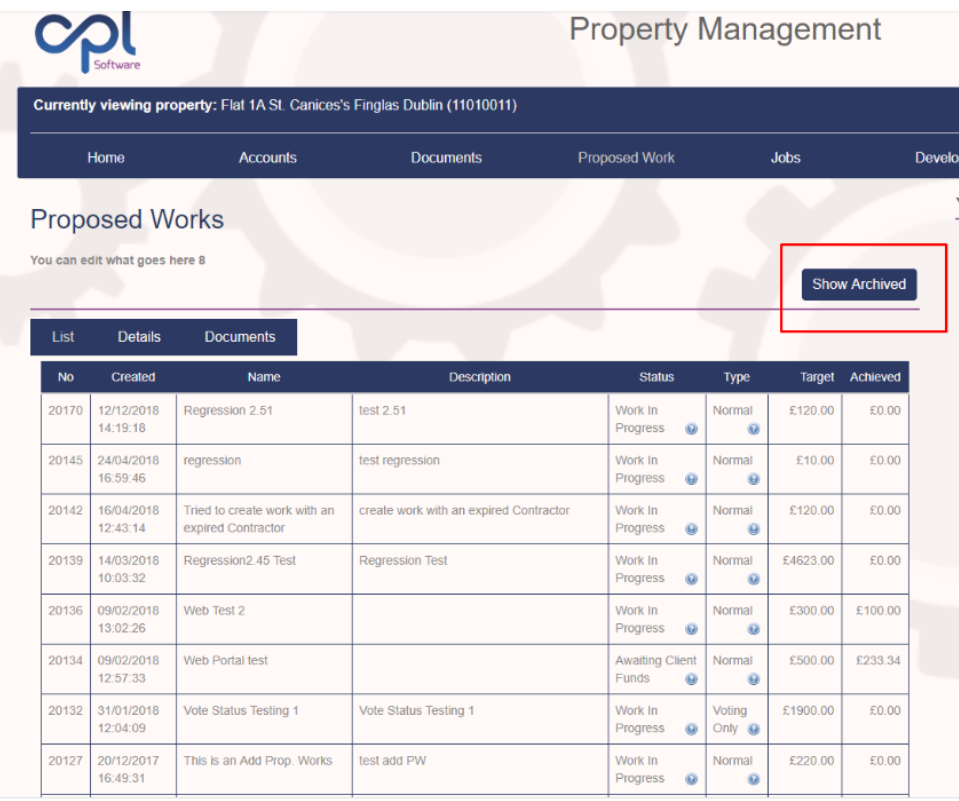

Please contact RPM Support, quoting 'RPM-9287' if you would like this setting changed.

#### <span id="page-4-2"></span>[RPM-9288](https://cplsoftware.myjetbrains.com/youtrack/issue/RPM-9288) Web Portal - new API Setting 'ShowCompletedJobsButton'

We have added the option to show Completed Jobs on the Portal, this allows your Clients to review job details and check when previous Jobs of the same type were completed.

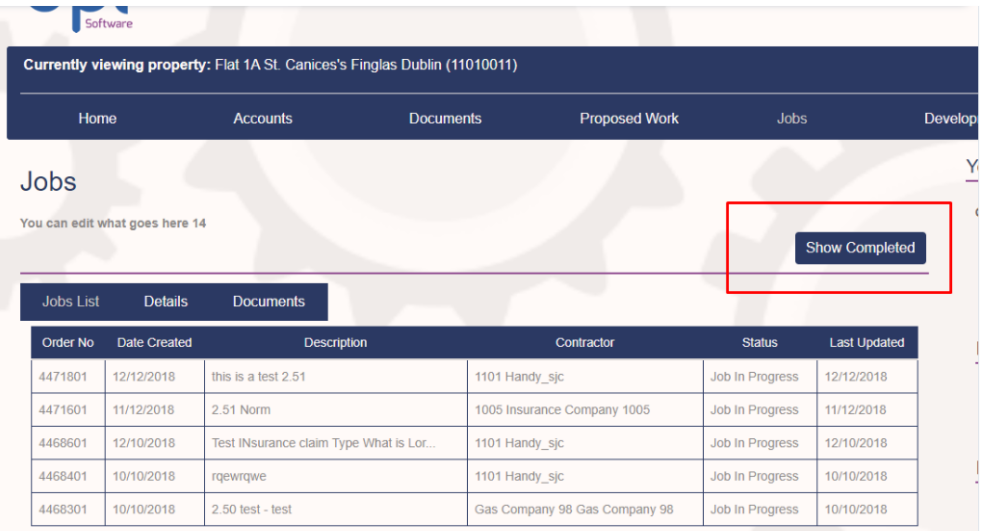

Please contact RPM Support, quoting 'RPM-9288' if you would like this setting changed.

#### <span id="page-5-0"></span>[RPM-9290](https://cplsoftware.myjetbrains.com/youtrack/issue/RPM-9290) Web Portal PW voting - Add a confirmation screen

When Voting on a Proposed Work, we have added a Confirmation screen before submitting the vote. This feature allows the user to double check their vote is correct.

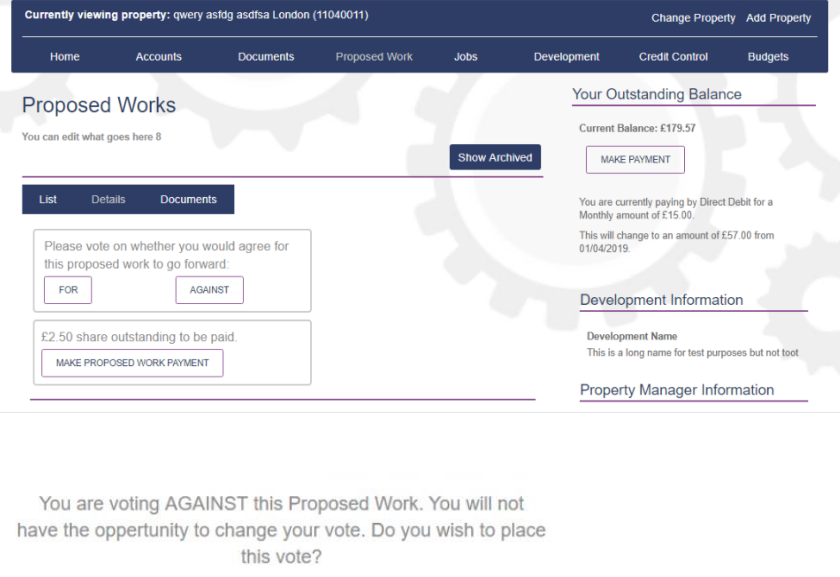

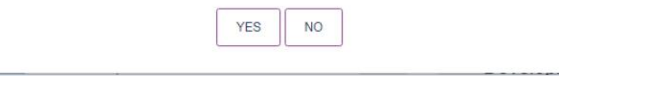

#### <span id="page-5-1"></span>[RPM-9291](https://cplsoftware.myjetbrains.com/youtrack/issue/RPM-9291) Web portal/API - PW vote narrative to store date and time.

In addition to RPM-9290, we have added improved tracking to the Proposed Works narrative on the vote. Not only does it note how the vote was submitted (via Web Portal) it now records the time and date and whether the vote was via the Web or App. giving the User more Information if a Customer requires it.

#### <span id="page-5-2"></span>[RPM-9292](https://cplsoftware.myjetbrains.com/youtrack/issue/RPM-9292) Resource Centre - Show Resource Category on grid

We have Added the 'Resource Category' column to the DataGrid in the Resource centre.

#### <span id="page-6-0"></span>[RPM-9293](https://cplsoftware.myjetbrains.com/youtrack/issue/RPM-9293) Warranty Dates - No of Times to run Change

Development Warranty Documents and the Related Inspections will not expire after the interval setting any longer but at the time of the Expiry of the Warranty.

RPM now calculates the period based on the No. of Times to run (e.g.  $2 = 6$  monthly,  $4 = 3$  monthly,  $12$  = every month). It no longer cuts off after it has processed one year, it now carries on adding the relevant number of months to the Expiry Date of the Warranty.

#### <span id="page-6-1"></span>[RPM-9296](https://cplsoftware.myjetbrains.com/youtrack/issue/RPM-9296) Client Document Distribution Filter - Direct Debit Frequency

We have added a filter when selecting Direct Debit as Payment Type in the Document Distribute tool. These only show when selecting Direct Debit. The options in the drop down are "Fixed" and "Variable" allowing you to further filter who receives the Documents and Letters you send via RPM.

#### <span id="page-6-2"></span>[RPM-9303](https://cplsoftware.myjetbrains.com/youtrack/issue/RPM-9303) Client Send Email Correspondence - Streamline user process

We have smoothed the process for sending a single Client an email via RPM.

Rather than the selection process and filtering down to one Client as you have had to do previously, the steps have been reduced to the following:

- Email
- Email Per Recipient
- Send to default email for Client
- CC or BCC
- Signature

This Speeds up the process when you only send Documents to a single Client and helps make your work flows more efficient.

#### <span id="page-6-3"></span>[RPM-9306](https://cplsoftware.myjetbrains.com/youtrack/issue/RPM-9306) Drag and Drop emails into RPM - Read and store email address if not already present.

A check has been added to help populate your Client's email addresses in an effort to help our Clients move away from printed correspondence . When dragging an email in or Linking via the In-Tray Add-On from Outlook if the sender email address doesn't exist on the Client's account, a dialog box displays asking:

'Email address [XXXX@email.com](mailto:XXXX@email.com) doesn't exist on this Clients Account. Would you like to add it? Yes | No'

This also happens when linking via the In-Tray System.

#### <span id="page-6-4"></span>[RPM-9307](https://cplsoftware.myjetbrains.com/youtrack/issue/RPM-9307) Correspondence Wizard - HTML emails

We have added HTML support to RPM's Correspondence wizard. To access this feature simply Click the Documents menu item and select Send Out to open the Documents: Distribute (New) screen.

Select one or more Recipients and click the Email / SMS button. This opens the Correspondence Wizard. Follow the process through until you reach the Email Subject Body screen. You now see a new menu bar at the top of the message body screen offering you multiple ways of enriching your mail outs.

#### <span id="page-7-5"></span><span id="page-7-0"></span>[RPM-9319](https://cplsoftware.myjetbrains.com/youtrack/issue/RPM-9319) new System Setting 'ClientNoticeType'

We have added a setting to clarify where and when you can use certain types of reports.

When sending client notices via Document mail merge, the setting disables the email and print buttons and only enables the mail merge button.

When sending client notices via a Custom Report, the system disables the mail merge button and only enables the print and email buttons.

This should bring clarity in which options you wish your users to use.

#### <span id="page-7-1"></span>[RPM-9328](https://cplsoftware.myjetbrains.com/youtrack/issue/RPM-9328) Proposed invoice - Add notes field

A new notes field has been added to the Proposed Invoice posting and amendment screens.

The information provided in these fields is represented on the PL Transaction Invoice activity and the PL Hold file when accepted.

#### <span id="page-7-2"></span>[RPM-9344](https://cplsoftware.myjetbrains.com/youtrack/issue/RPM-9344) Add EAE field to the Property - Property Details user report focus

In order to give you more relevant information form the Reports tool, we have added the EAE field to the Property - Property Details User Report focus. This has been requested by our Clients over the past few months and we are able to now fulfil those requests.

#### <span id="page-7-3"></span>[RPM-9370](https://cplsoftware.myjetbrains.com/youtrack/issue/RPM-9370) In Tray Allocate file permission

We have added a New Permission to the Allocate File option in the In-Tray tool, if Users do not have this Permission, they do not have access to 'Set Selected File to Allocated'.

Super Users have full access as usual, however anyone without this Permission is no longer able to use the Allocation option.

#### <span id="page-7-4"></span>[RPM-9378](https://cplsoftware.myjetbrains.com/youtrack/issue/RPM-9378) New System Setting Job Search Current/All default

In a recent version, we altered the Job Search to default to only show Current Jobs, some users miss the old Search. We have added a System Setting which switches between showing Current or All as the default Job Search.

Please contact RPM Support, quoting 'RPM-9378' if you would like this setting changed.

#### [RPM-9395](https://cplsoftware.myjetbrains.com/youtrack/issue/RPM-9399) Calculate Direct Debit function

We have added a new button 'Calculate Direct Debit' on the Client Account page.

This new feature will automatically calculate the Direct Debit amounts that a Client needs to pay to cover their EAE, plus an Elevated Payment if required to clear any outstanding or upcoming balance over the first three payments.

It calculates the Next Payment Date based on two System Settings:-

DirectDebitDefaultCollectionDay = Day of the month collections are taken, e.g.  $1 = 1^{st}$  of the month. MinDDPeriodDays = The lead time in working days required to set up a Direct Debit, e.g. 10.

It calculates the Elevated Payment based on outstanding balance, and any Invoices that are due to be raised before the Next Payment Date, i.e. the amount the Client's balance will increase by before their direct debit starts.

#### <span id="page-8-0"></span>[RPM-9399](https://cplsoftware.myjetbrains.com/youtrack/issue/RPM-9399) New client doc distribute filter ElevatedDDPayment

We have added a New filter to the Document Distribution System called 'Client has Elevated DD Payment', when selected RPM only returns Clients who have Payment Type of Direct Debit and that have a Current Elevated Payment Plan.

#### <span id="page-8-1"></span>[RPM-9423](https://cplsoftware.myjetbrains.com/youtrack/issue/RPM-9423) Jobs PL account search permissions

As part of the review of the Purchase Ledger Account Search Permissions change (RPM-9048) We have also split the 'Allow Approved Contractors;' and 'Allow Contractors for Other Job Types' functions into 2 different Permissions.

The check for Job Types Part of the old Permission has been assigned to a new Permission called 'Job Tab Allow Non-Approved Job Types' allowing the Super users greater control over who can do what in RPM.

#### <span id="page-8-2"></span>[RPM-9429](https://cplsoftware.myjetbrains.com/youtrack/issue/RPM-9429) New Client Notice Filter - Client Type

Under Client Notices we have added a new filter allowing you to filter between Clients or Developers. If you do not wish to filter these simply leave the box set at select.

#### <span id="page-8-3"></span>[RPM-9445](https://cplsoftware.myjetbrains.com/youtrack/issue/RPM-9445) Development Estimates Screen via client

We have revised the way the Estimates tabs work when you have a Client's Account open and go to a Development via a Client, then to the Development Estimates tab, it now shows All Estimates for the Development, rather than Client specific Estimates.

END